## **TRANSACTION, ROLLBACK, COMMIT** 1/2 **1/2** prof.ssa P.Grandillo

Gli effetti dei comandi SQL sono visibili a tutti e immediatamente (**Autocommit**), anche se l'utente che ha iniziato i suoi controlli/aggiornamenti non ha ancora completato il suo lavoro.

Aprendo 2 connessioni una a *MySQL WorkBench* e una a *MySQL CLC* possiamo simulare la connessione di 2 utenti che concorrono all'uso del database p271\_prenotVoli (documento MySQL CLC).

**ESEMPIO 1 – SENZA TRANSAZIONE** - Dopo aver impostato il DB da utilizzare nei 2 ambienti :

- **1.** in *MySQL CLC* inserire la prenotazione di Pippo
- **2.** in *MySQL WorkBench* inserire la prenotazione di Topolino ed eseguire la SELECT *prenotazioni* ...
- **3.** in *MySQL CLC* eseguire la SELECT *prenotazioni ...*

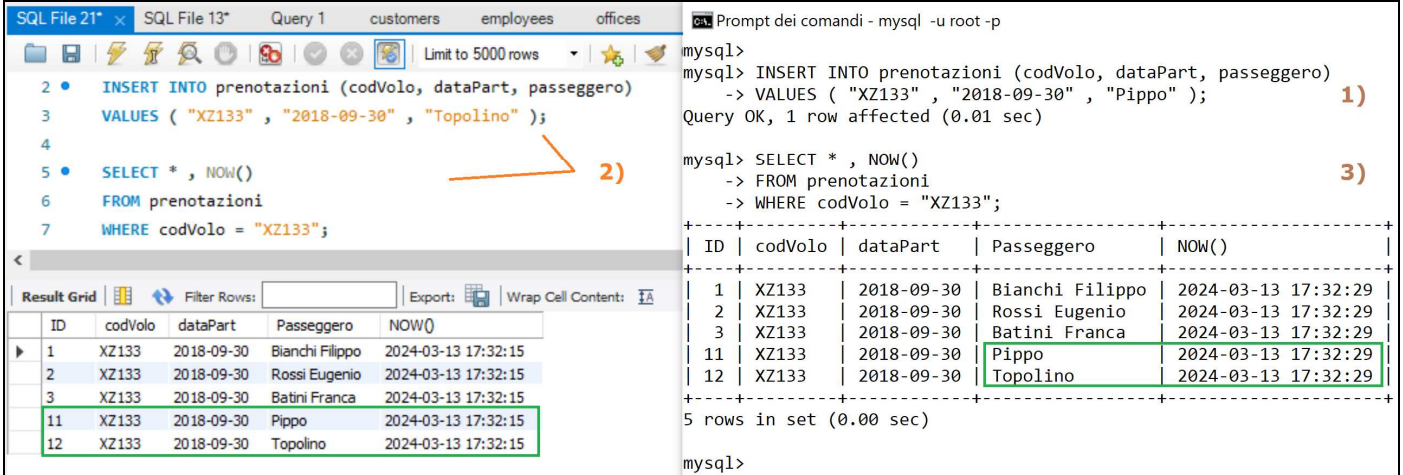

Gli effetti sono immediati in entrambe le connessioni; questo il codice delle 3 istruzioni SQL eseguite:

USE p271\_prenotVoli; INSERT INTO prenotazioni (codVolo, dataPart, passeggero) VALUES ( "XZ133", "2018-09-30", ....... ); --valori diversi indicati in basso SELECT \*, NOW() -- timestamp di esecuzione della SELECT FROM prenotazioni WHERE codVolo = "XZ133";

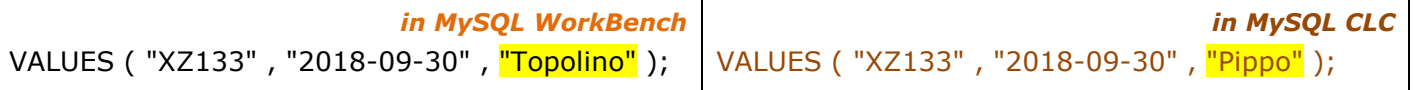

## **ESEMPIO 2 – TRANSAZIONE e COMMIT**

Si ottengono visualizzazioni diverse se si apre una **TRANSACTION** su *MySQL CLC* e si chiede il **COMMIT** dell'inserimento dopo l'esecuzione del passo **2)** in *MySQL WorkBench*.

Dopo aver cancellato le 2 prenotazioni:

- **1.** in *MySQL CLC* **avviare la transazione**, inserire la prenotazione di Pippo ed eseguire la SELECT
- **2.** in *MySQL WorkBench* inserire la prenotazione di Topolino ed eseguire la SELECT *prenotazioni ...*
- **3.** in *MySQL CLC* eseguire il **COMMIT** e poi la SELECT *prenotazioni ...*

Le istruzioni di inizio transazione e consolidamento / chiusura (con conferma) della transazione sono:

**START TRANSACTION; COMMIT;** 

## **TRANSACTION, ROLLBACK, COMMIT** 2/2 prof.ssa P.Grandillo

٦

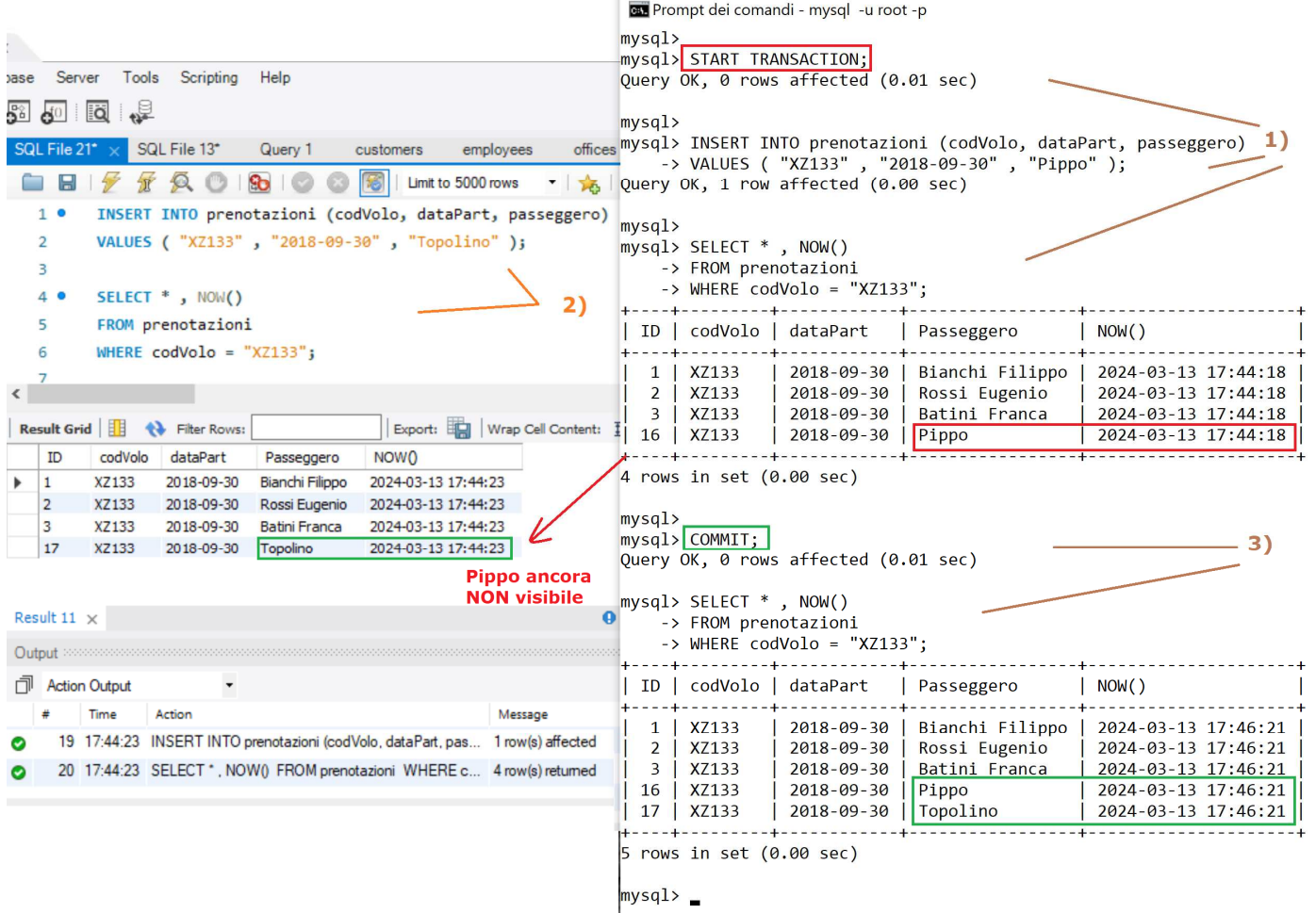

Naturalmente dopo il COMMIT anche in *M.WorkBench* risulta visibile la prenotazione di Pippo

## **ESEMPIO 3 – TRANSAZIONE e ROLLBACK**

Se invece si decide di annullare l'aggiornamento con il comando di **ROLLBACK** la prenotazione di "Pippo" non risulta visibile in nessuno degli ambienti (e ID 18, il progressivo di inserimento, è inutilizzato).

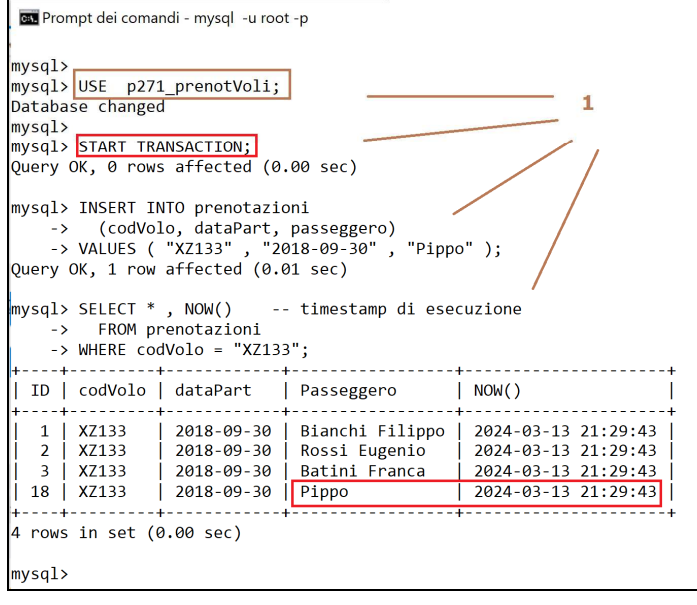

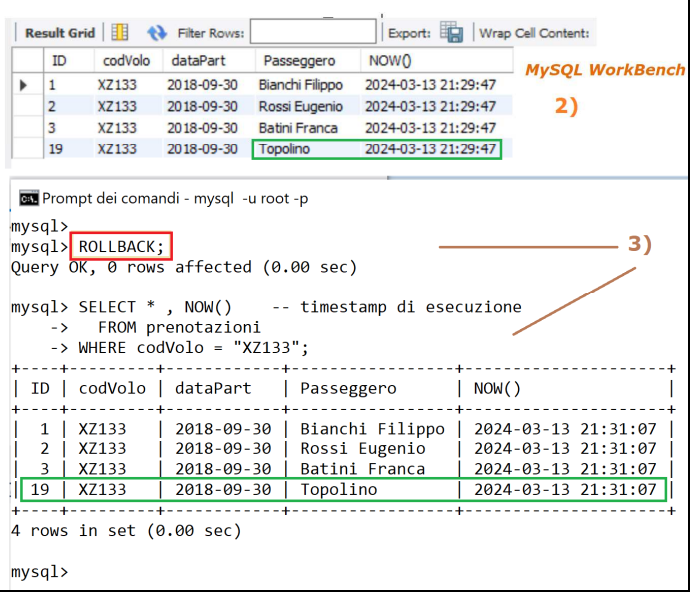

**ROLLBACK;**